# Minitutorial para una presentación

Gonzalo Tancredi

### Contenido:

- Introducción
- Desarrollo
- Conclusiones
- Bibliografía
- Introducción: Remarcar algunas características centrales del tema de estudio.
- Desarrollo
	- No recargar de texto en cada diapo.
	- Poner no mas de 3-4 imágenes o gráficos por diapo.
	- **Se estima del orden de 1 diapo x min.**
	- NO PONER MAS DE 18 DIAPO PARA 12 MIN !!!!!
	- Citar fuente de las imágenes y citas textuales.
	- Estilo para citar fuentes: Fulano (2000), o Fulano y Mengano (2000), o Fulano et al. (2000).
- Conclusiones
	- Las esferas son redondas
	- Las esferas ruedan
- Bibliografía
	- Incluir Referencias y Bibliografía
	- Formato de listado: Autor año Titulo Revista, vol., pag. / Libro (Editorial)
	- Ejs:
		- Fulano, F. (2000) "Sobre la esfericidad de la esfera" Publicaciones esféricas, v. 1, p. 1-10
		- Fulano, F.; Mengano, M.; Perengano, P. (2000) "La esfera" (Ed. Cubo)

#### Diferencia entre Referencias y Bibliografía

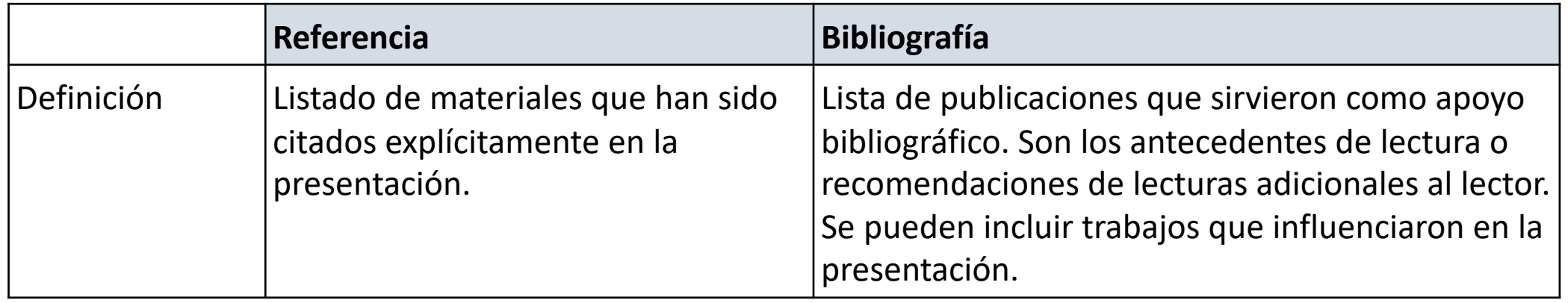

- Se pueden incluir ambas listas.
- Si se hicieron citas, no puede faltar la lista de Referencias.

#### A considerar

- Duración del video **12min** (tolerancia -2/+1 min)
- Usar un cronómetro para controlar el tiempo
- Usar por ej. zoom para grabar el video
- Luego de loguearse a su cuenta de zoom, iniciar un Zoom meeting
- Se recomienda fuertemente usar cámara (se puede cambiar el fondo con: *Preferences -> Background & Filters ->* Seleccionar una imagen para fondo. En este caso, se recomienda tener como fondo real un color liso, para que el algoritmo de recorte funcione mejor.)
- Chequear NO estar silenciado (Mute/Unmute)
- Para compartir pantalla:
	- Opción 1: *Share Screen -> Desktop -> Share.* Así se compartirá todo el *Desktop* y uno elige la aplicación a mostrar (por ej. PowerPoint).
	- Opción 2: *Share Screen -> Elegir ventana a compartir -> Share.*
	- Luego de abrir PowerPoint clickear *Slide Show*. En ambas opciones, se mostrará tanto la presentación como el video de su cámara.
- Si se quiere pasar un audio durante la presentación, luego de clickear *Share Screen* y antes de dar *Share*, hay que marcar abajo a la izquierda *Share computer sound*.
- Se recomienda iniciar la grabación luego de haber compartido pantalla. Cuando este listo para iniciar la grabación, en la barra que se despliega al iniciar el compartir pantalla, clickear en **. . .** y clickear *Record*. Se comienza a grabar.
- En la barra que se despliega al iniciar el compartir pantalla, se pueden seleccionar varias herramientas. Clickeando *Annotate* aparecen herramientas como: *Spotlight* (puntero), Draw (dibujar líneas, formas), *Text*, *Eraser*, *Clear*, …
- Al finalizar la presentación, en la barra que se despliega al iniciar el compartir pantalla, clickear en **. . .** y clickear *Record*.
- Para finalizar la reunión: End -> End meeting for all. Comienza a convertir el video y grabar en el disco. Puede demorar varios minutos y consumir mucha RAM. Al finalizar, el video queda guardado en una carpeta que puede variar según sistema operativo (por ej. *Documentos -> Zoom*).

En caso de no tener mic y/o cámara en la PC

Una alternativa es usar simultáneamente la computadora y el cellular

- Crear una instancia de zoom desde la computadora
- Copiar el link y abrir ese zoom desde el celular.
- En el cel poner habilitar audio y video.
- En la computadora, compartir pantalla.
- Poner a grabar.
- De esa forma se graba la pantalla y el audio y el video q viene del cellular.

## Subir

- Guardar el video y la presentación con nombre: Fulano – Esfera.pptx / Fulano – Esfera.mp4)
- Subir ambos archivos al Drive:
	- https://drive.google.com/drive/folders/1-A7GyEyI20F44iXngy
	- Crear en el Drive un Directorio (Folder) con Apellido
	- Poner en ese directorio
		- Video
		- Presentación en formato pptx, ppt, odp, pdf, …
- SE DEBEN SUBIR LOS MATERIALES ANTES DEL N

#### Presentaciones

- Se realizarán todas las presentaciones el Jueves 3/12 de 8 a 11hs y de 16 a 19hs.
- Es fuertemente deseable que TODOS estén presentes en ambas instancias.
- Se armará una agenda de presentaciones que se colgará el Martes 2/12.
- Durante las reuniones se mostrarán los videos (mediante compartir mi pantalla) y luego de cada video se abre un espacio de 3min para preguntas.

## Evaluación

- La evaluación de la presentación forma parte, junto con los informes prácticos, de la nota de aprobación del curso (aprox. 2/3 informes, 1/3 presentación – ambos son necesarios).
- Para la evaluación de la presentación se tomarán criterios como los que están en el EVA.
- Los cuestionarios optativos del teórico se tomarán en cuenta para el examen final, junto a la nota de aprobación del curso.

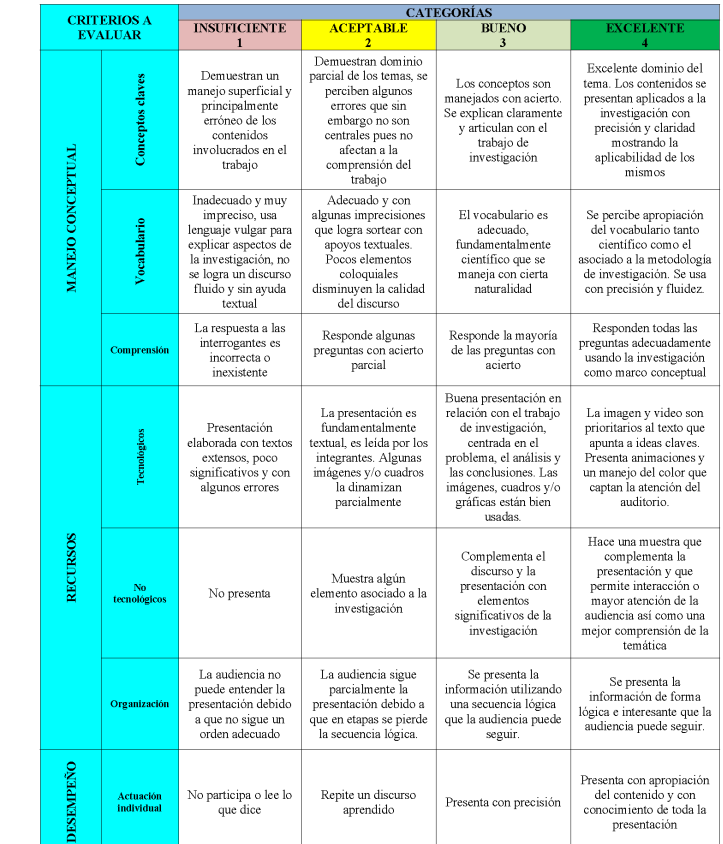